# Circuit de bille

C'est un circuit de bille fait avec des bouteilles de plastique et des rouleau de papier toilette.Avec un quiz qui fera avancer la bille si nous répondons bien aux questions.

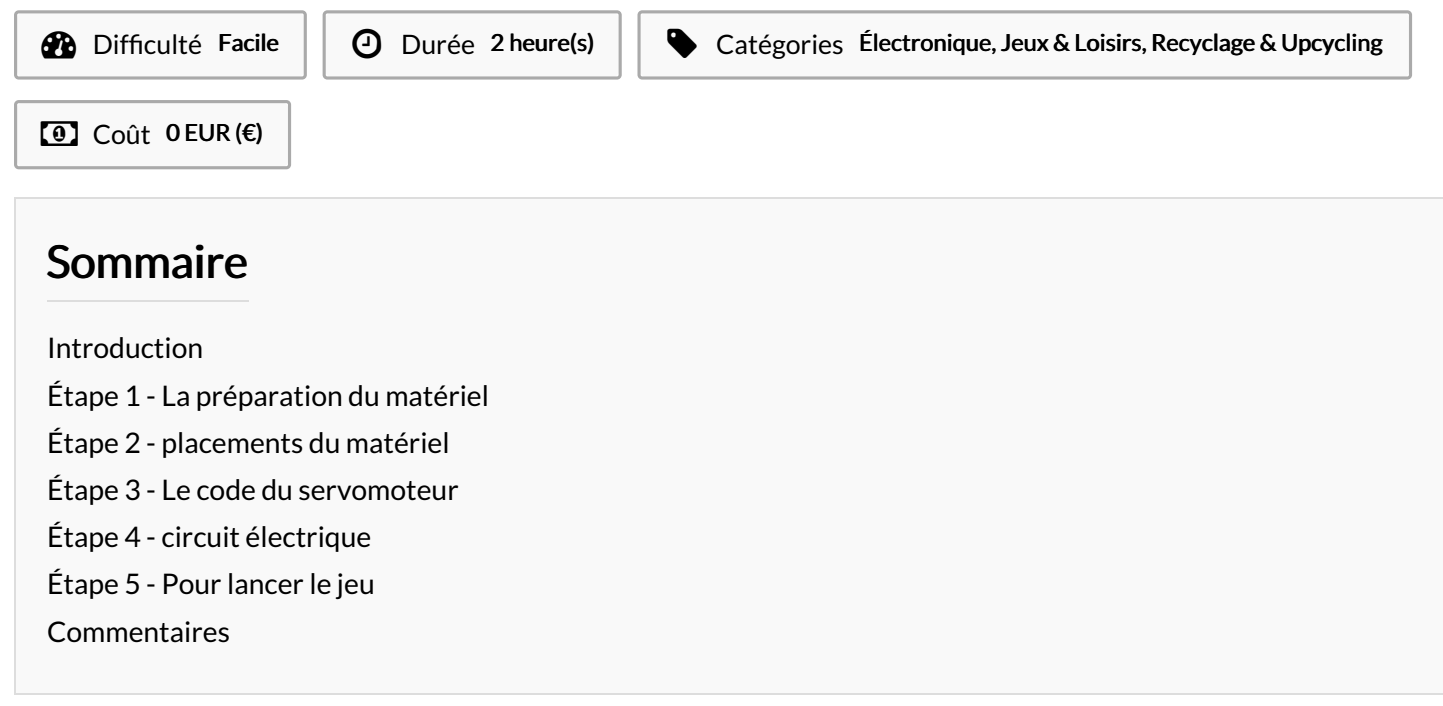

#### <span id="page-0-0"></span>Introduction

Pour construire ce circuit il faut les matériaux suivant :

pour le circuit :

- 7 rouleaux de papier toilettes
- 11 bouteilles en plastique
- 2 cartons

Electronique :

- 1 servo moteur
- 1 carte ESP 32
- 3 câbles à double entré
- un ordinateur
- un câble USB

Outils :

- pistolets à colle
- scotche à double face

Matériaux Outils

### <span id="page-1-0"></span>Étape 1 - La préparation du matériel

Il faut couper en deux tout les rouleaux de papier toilette sur la longueur. Puis assembler tous les morceaux de papier toilettes comme sur la première photo avec le pistolet à colle. Ensuite pour les bouteille il en faut une de 33cm, 28cm, 28.5, 19 et une de 5cm, vous pouvez couper des bouteilles pour atteindre les hauteurs donné. (la hauteur des bouteilles peut être changer si besoin mais il faut quand même rester proche des hauteurs donné) si possible mettez un poids dans les bouteilles cela peut-être de l'eau, du sable, etc. il faut ensuite mettre du scotche double face sur le haut des bouteilles. Après il faut couper et assembler les bouteilles comme sur la deuxième et la troisième photo pour faire la suite du circuit, les bouteilles tiennent entre elle avec de la colle. Pour le servomoteur il faut y accrocher quelque chose pour agrandir le palonnier, un exemple sur la quatrième photo. Et pour finir il faut découper le bas d'une bouteille pour faire une sorte de bol pour la fin du circuit comme sur la dernière photo.

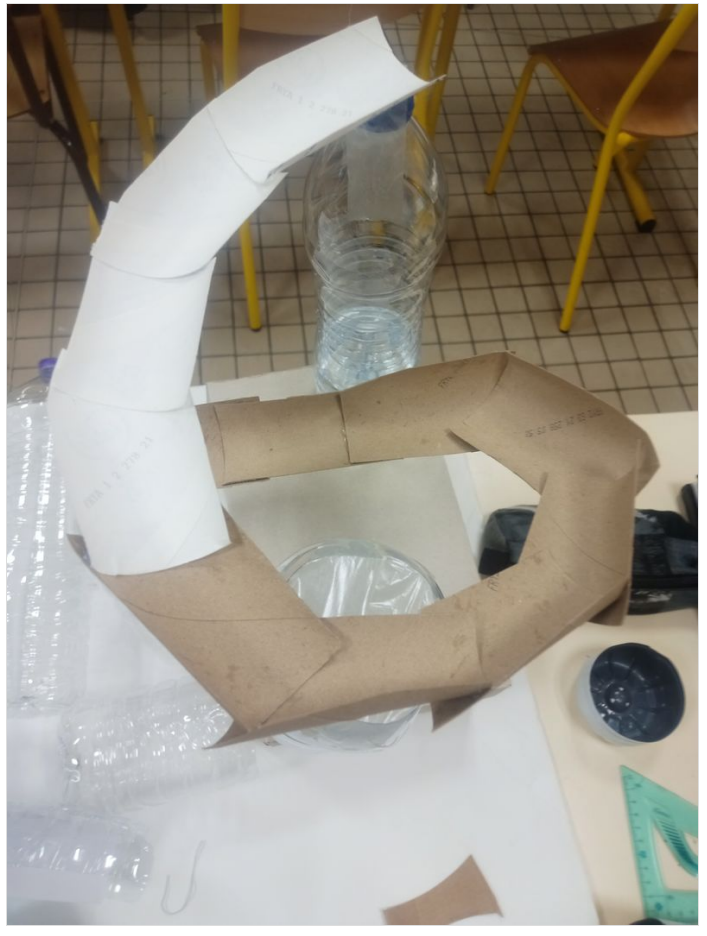

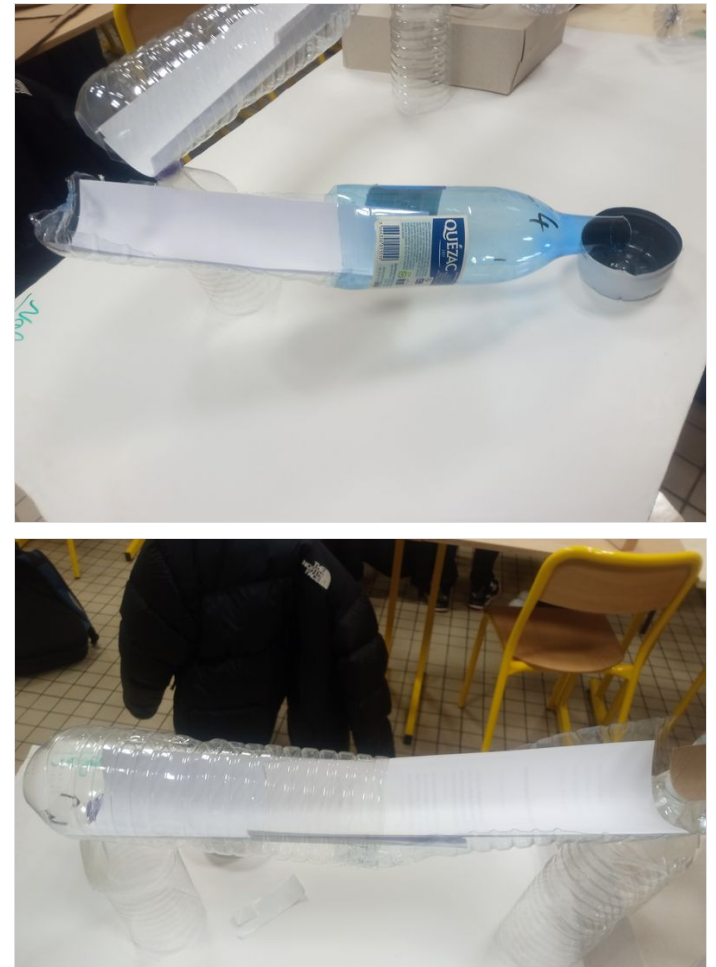

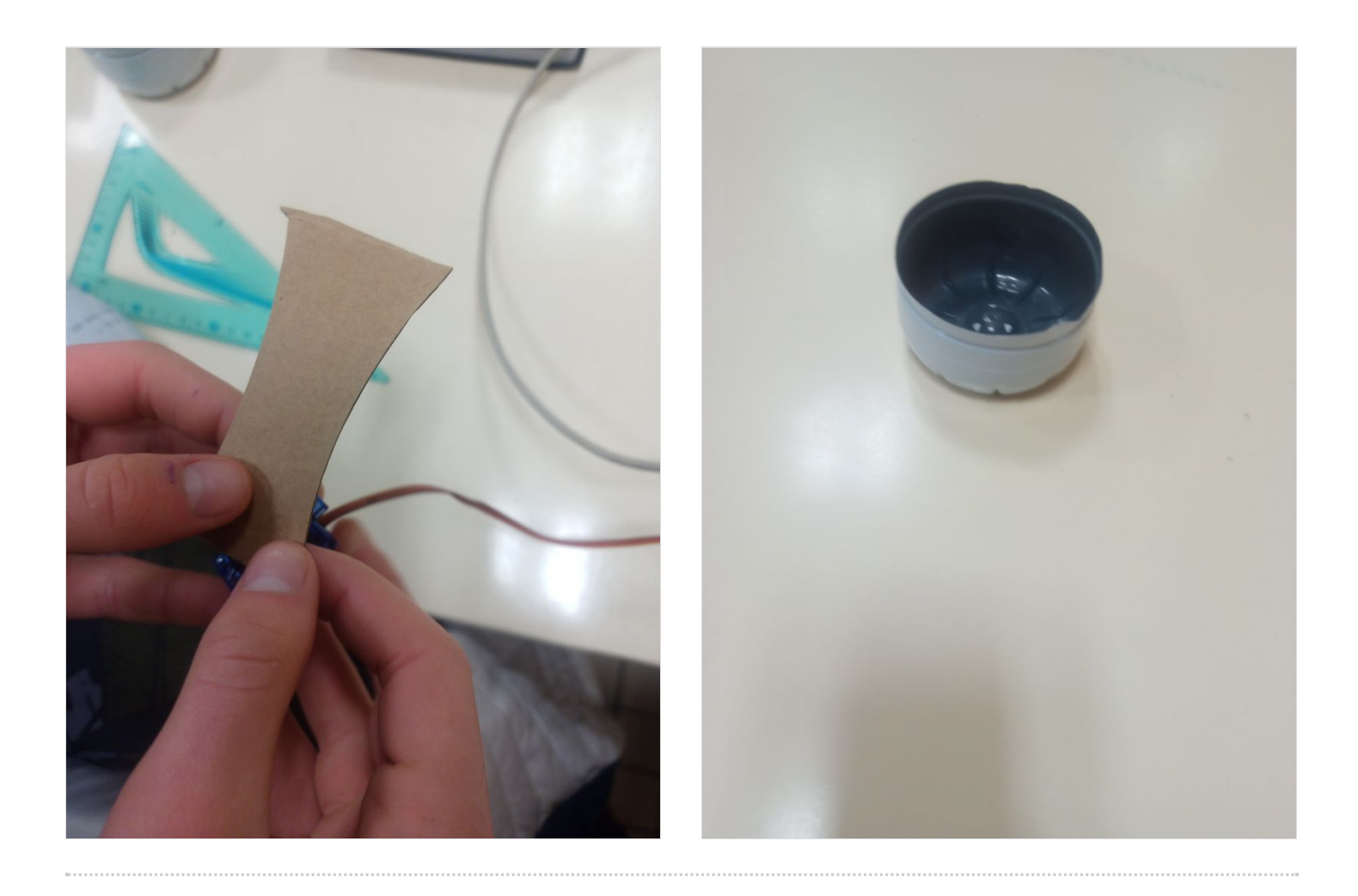

# <span id="page-3-0"></span>Étape 2 - placements du matériel

placer un carton qui fait environ 10cm pour créer de la hauteur puis placer les bouteilles comme sur la première photo. Ensuite il faut mettre sur les bouteilles servant de pilier les éléments du circuit comme sur la deuxième photo, puis placer le bol à la fin du circuit. Pour finir il faut accrocher le servomoteur au début du circuit, coupez une bouteille comme sur la troisième photo mettez le servomoteur dessus et accrochez le au début comme sur la dernière photo.

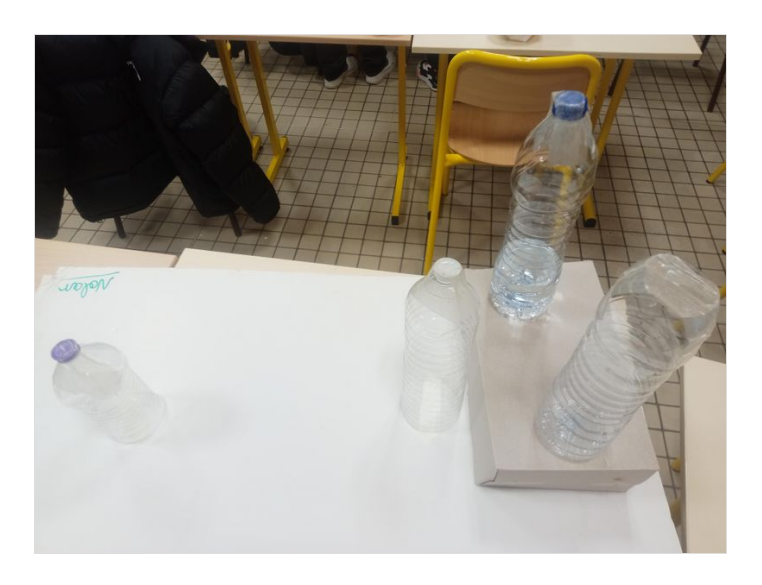

#### <span id="page-3-1"></span>Étape 3 - Le code du servomoteur

Pour le code du programme il faut aller sur l'application Thonny et copier ce code:

(si vous le souhaiter vous pouvez changer les questions tout en faisant attention à ne pas vous tromper où est la bonne réponse). voici une photo du code sur l'application

import machine import time # Configuration du port de sortie PWM servo = machine.PWM(machine.Pin(18), freq=50) print("Bienvenue dans ce quiz en Python!") print("Voici les règles de notre jeu.") print("Placez la bille sur la ligne de départ.") print("Répondez correctement aux question proposée, en utilisant les lettres a, b, c, d.") print("Si vous avez répondue bon à toutes les questions vous arriverez à la ligne d arriver,") print("sinon replacé la bille sur la ligne de départ et recommencer.") print("Merci, de faire attention au matériel, Bonne chance et Bon jeu.")  $score = 0$ # Question 1 print("Question 1: combien fait 10cm<sup>2</sup> en m<sup>2</sup>?") print("a) 100") print("b) 0.001") print("c) 5000") print("d) 20") réponse = input("Votre réponse :") if réponse == "b": score += 1 print("Correct!") else: print("Incorrect. La réponse correcte est b) 0.001.") # Question 2 print("\nCombien en Joule vaut 1 kilowattheure ?") print("a) 3600000") print("b) 40000") print("c) 520") print("d) 1") réponse = input("Votre réponse :") if réponse == "a": score += 1 print("Correct!")

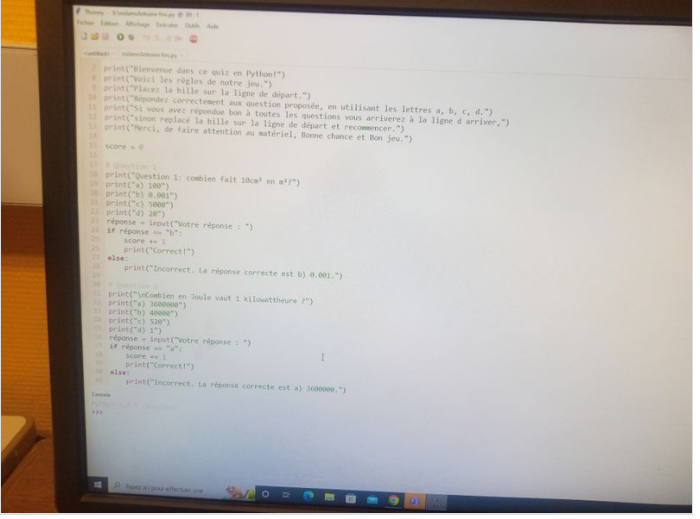

else: print("Incorrect. La réponse correcte est a) 3600000.") # Question 3 print("\n combien vaut un litre d'eau en kilogramme?") print("a) 10000 ") print("b) 20") print("c) 1") print("d) 5") réponse = input("Votre réponse :") if réponse == "c": score += 1 print("Correct!") else: print("Incorrect. La réponse correcte est c) 1.") # Question 4 print("\ncombien vaut 1 tonne en kilogramme ?") print("a) 1000") print("b) 2") print("c) 10") print("d) 50000") réponse = input("Votre réponse :") if réponse == "a": score += 1 print("Correct!") else: print("Incorrect. La réponse correcte est a) 1000.") # Afficher le score final print("\nVotre score final est de", score, "sur 4.") # Vérifier le score pour déterminer si la porte peut être ouverte if score  $== 4$ : print("Vous avez obtenu un score suffisant pour ouvrir la porte.") import time import machine p4 = machine.Pin(4) servo = machine.PWM(p4,freq=50) # duty for servo is between 40 - 115 while True: servo.duty(25) # tourner le servomoteur à 0 time.sleep(2) # attendre 2s servo.duty(125) # tourner le servomoteur à 180° time.sleep(2) servo.deinit() else: print("Désolé, vous n'avez pas obtenu un score suffisant pour

ouvrir la porte.")

#### <span id="page-4-0"></span>Étape 4 - circuit électrique

Pour le circuit électrique il est simple il faut connecter un câble de la pin 4 de la carte ESP32 à l'entrée PWM du servomoteur. Puis de la Pin GND à l'entré GND du servomoteur et la dernière est de la pin VIN à l'entrée V+. En dernier il faut un câble USB qui relie la carte ESP32 à l'ordinateur. Vous pouvez voir une photo du circuit électrique.

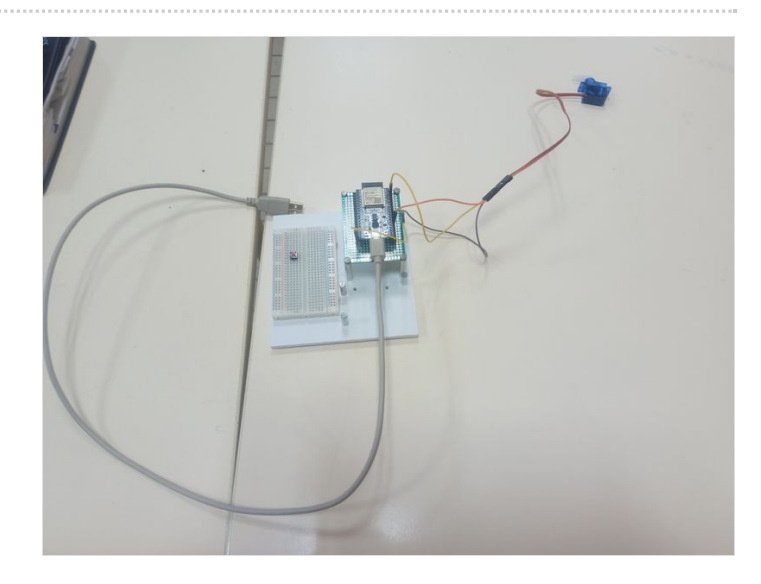

# <span id="page-5-0"></span>Étape 5 - Pour lancer le jeu

vous devez mettre la bille en haut du circuit et lancez le programme sur l'ordinateur. Répondez bien à toutes les questions et vous pourrez passer. La vidéo montre comment s'active le servomoteur.

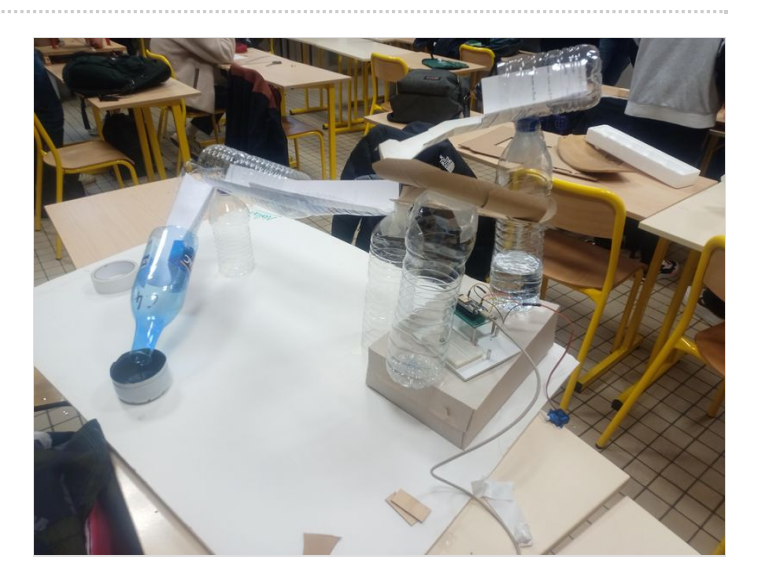